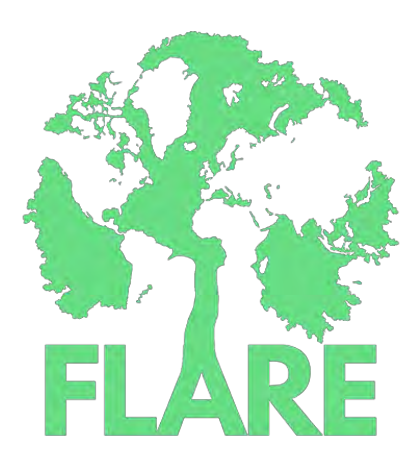

# USER MANUAL

# LivWell Visualization Platform

# **Contents**

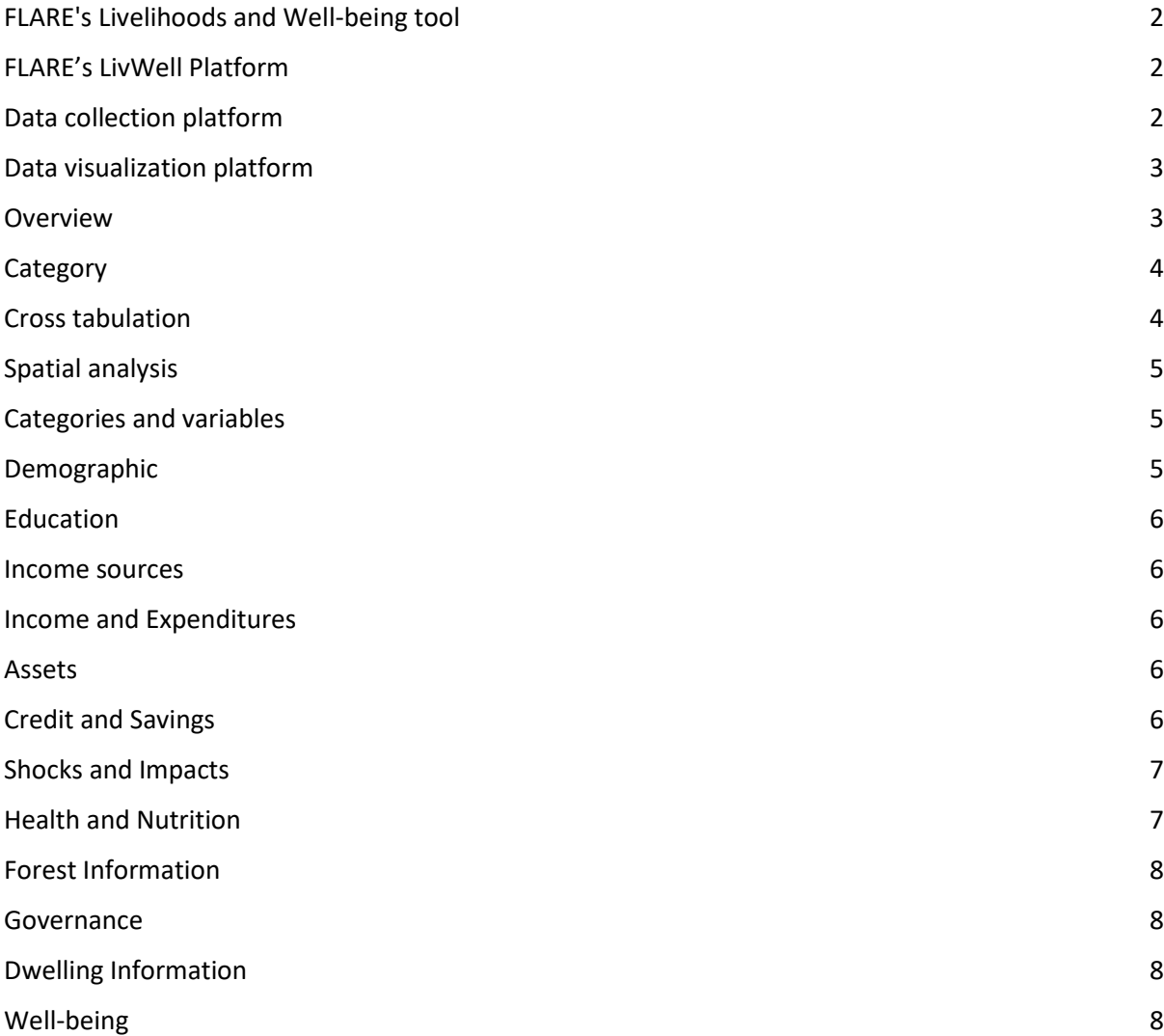

### List of Figures

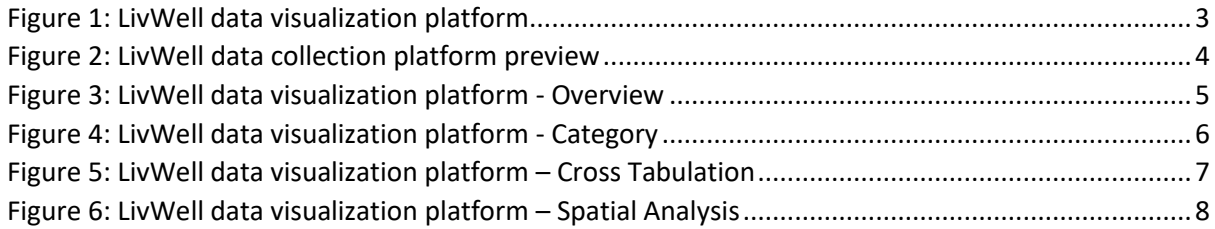

# <span id="page-3-0"></span>FLARE's Livelihoods and Well-being tool

The LivWell tool consists of a survey instrument, a data visualization and analyses platform, and user manuals for organizations and enumerators. The survey and manuals can be accessed freely here: <http://www.forestlivelihoods.org/resources/livwell/>

If you have already collected your own data using the LivWell survey, please contact the LivWell team to register and get your data uploaded to the visualization and analysis platform (livwell.help@gmail.com). If you are interested in using the tool and haven't yet begun data collection, we strongly encourage users to REGISTER first. The benefits of registering include the ability to contribute to and access a growing database of global livelihood and well-being data. When you register, you will be assigned a project ID, and you will be asked if you are willing to make your data publicly available.

<span id="page-3-1"></span>The LivWell tool platform allows users collect, manage, visualize and analyze household data (see figure 1). The questionnaire is categorised into demographics, education, income and expenditure, assets, credit and savings, household shocks and impacts, forest information, health and nutrition, forest governance, and subject wellbeing. These broad categories of data are foundational to assessing well-being and are comparable with data collected from the following nationally representative surveys: Demographic Health Surveys (DHS), Living Standards Measurement Surveys (LSMS), and Multiple Indicator Cluster Surveys (MICS)

<span id="page-3-2"></span>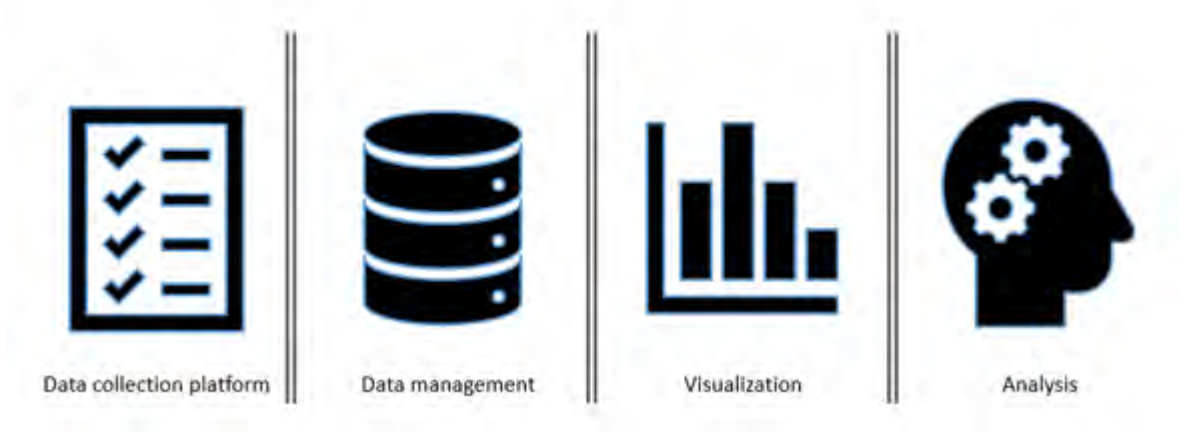

*Figure 1: LivWell data visualization platform*

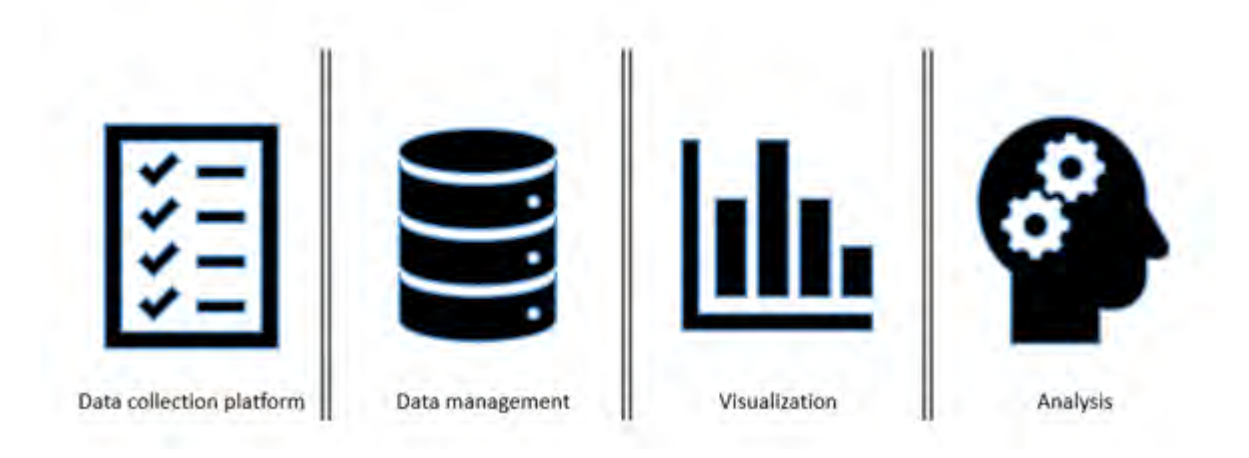

Figure 1

## <span id="page-4-0"></span>1. Data collection platform

The LivWell Data collection survey instrument was developed using ONA, an open source data collection tool. Features of data collection platform are as follows:

- [Data collection](https://enketo.ona.io/x/#p9GI) on various aspects of well-being and forests
- Offline data collection on a tablet or smart phone
- Automatic data uploads when connected to internet
- Backend Database management at project level
- Semi-automated backend data preparation for data visualization tool
- [Guide](http://www.forestlivelihoods.org/resources/livwell/) for enumerators and organizations

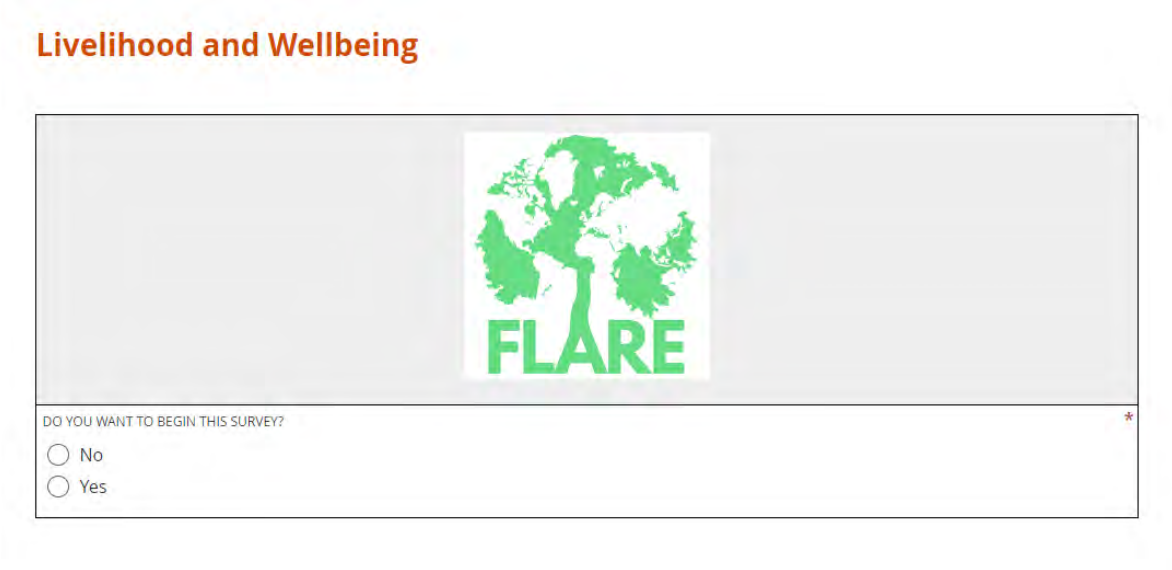

<span id="page-4-1"></span>*Figure 2: LivWell data collection platform preview*

# <span id="page-5-0"></span>2. Data visualization platform

This platform allows user to visualize and analyse household data. Salient features of data visualization platform are as follows

- Provision of existing household survey data for comparative analyses
- Univariate, Bi-variate and Spatial analysis of existing and collected data
- Visualization of performance between Pre- intervention and Post-intervention
- Ability to handle both Panel and Cross-sectional data

The data visualization tool can be accessed here: http://flare-livwell.forgov.org/

Below we describe the function of each platform tab (Overview, Category, Cross Tabulation, and Spatial Analysis)

#### <span id="page-5-1"></span>**Overview**

The Overview tab is the landing page of FLARE's data visualization platform. This tab describes about the FLARE's Livelihoods and Well-being tool (LivWell).

<span id="page-5-3"></span>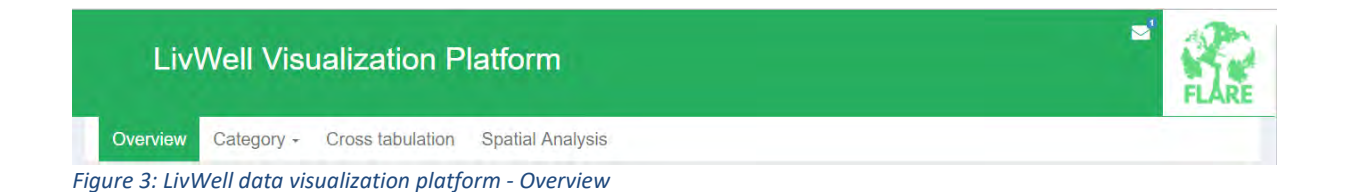

#### <span id="page-5-2"></span>**Category**

The category tab allows the user to perform univariate analysis by data category.

The user can visualize the data using filter by Data type, Country, and Project id.

For example, one might examine the distribution of %HH headed by sex, and compare with the distribution of %HH Migrated for a selected project.

**Step 1.** Select the category of data you are interested in visualizing.

Note: Upon selection of the Category and when Filter Options are selected, the platform will automatically adjust to include only the datasets that have that kind of data.

#### **Step 2. Adjust your filtering options**

- Data type
	- o Panel data –These data contain observations of multiple phenomena obtained over multiple time periods
- o Cross-sectional These data contain observations at the same point in time
- **Country** 
	- o Data available for Ethiopia, Tanzania, Ghana, and Indonesia
- Project id
	- o Filter and visualize data by project ID (if applicable. Some countries may only have one project)
- **Variables** 
	- o Select up to two variables of interest. A graph will be produced for each analysis

<span id="page-6-0"></span>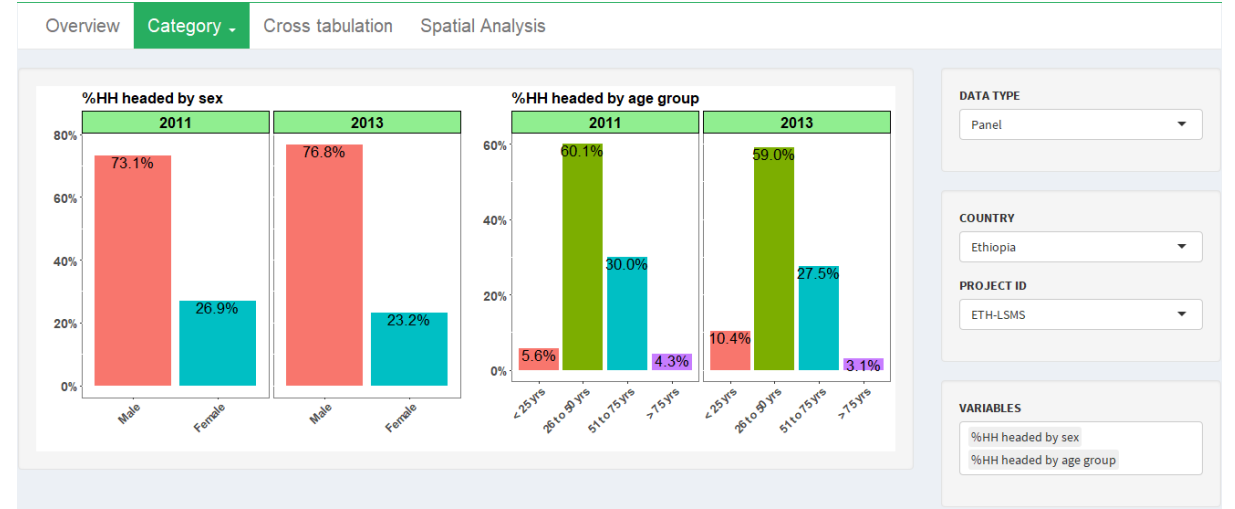

<span id="page-6-1"></span>*Figure 4: LivWell data visualization platform - Category*

#### Cross Tabulation

Cross tabulation tab is designed to help the user to examine the relationship between two variables of his / her choice.

For example, one might examine the relationship between cash remittances and number of income sources.

#### **Step 1. Adjust your filtering options is the same manner as you would in the Category tab**

- Data type
	- o Panel data –These data contain observations of multiple phenomena obtained over multiple time periods
	- o Cross-sectional These data contain observations at the same point in time
- **Country** 
	- o Data available for Ethiopia, Tanzania, Ghana, and Indonesia
- Project id
	- o Filter and visualize data by project ID (if applicable. Some countries may only have one project)
- **Variables** 
	- $\circ$  Select up to two variables of interest. Select variables by typing the variable name into the window labelled "Variables." You will then see the available visualization options. You can select up to two variables in this manner.
	- o A graph will be produced for selection

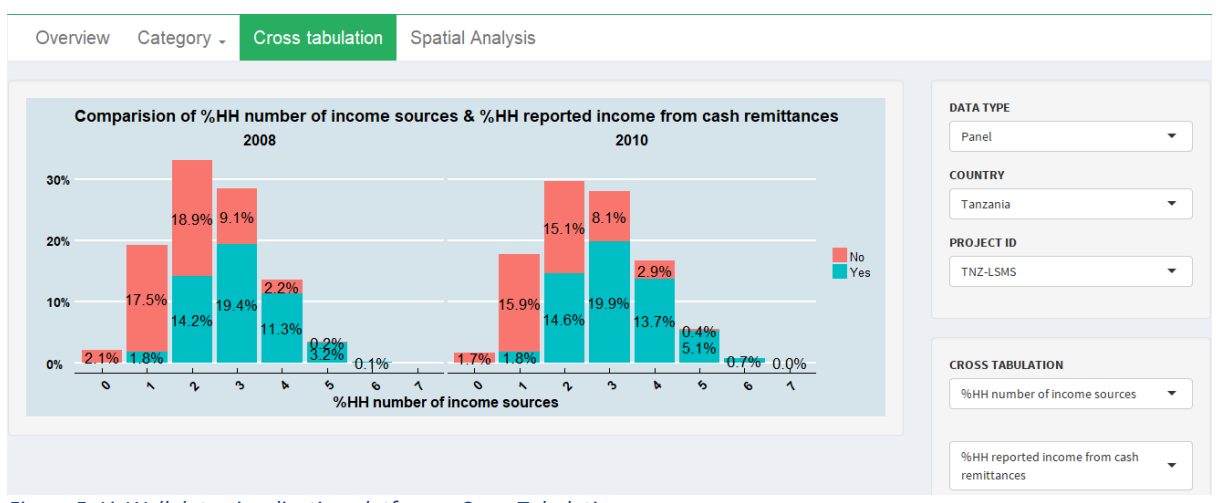

<span id="page-7-1"></span>*Figure 5: LivWell data visualization platform – Cross Tabulation*

#### <span id="page-7-0"></span>Spatial Analysis

The Spatial Analysis tab allows you to visualize certain variables across projects for a selected country. For example, one might examine %HH migrated (the percent of households with one or more members working outside the village) for Ghana during GLSS 4, GLSS 5, and GLSS 6. (Currently, spatial data is only available for 6 variables for Ghana).

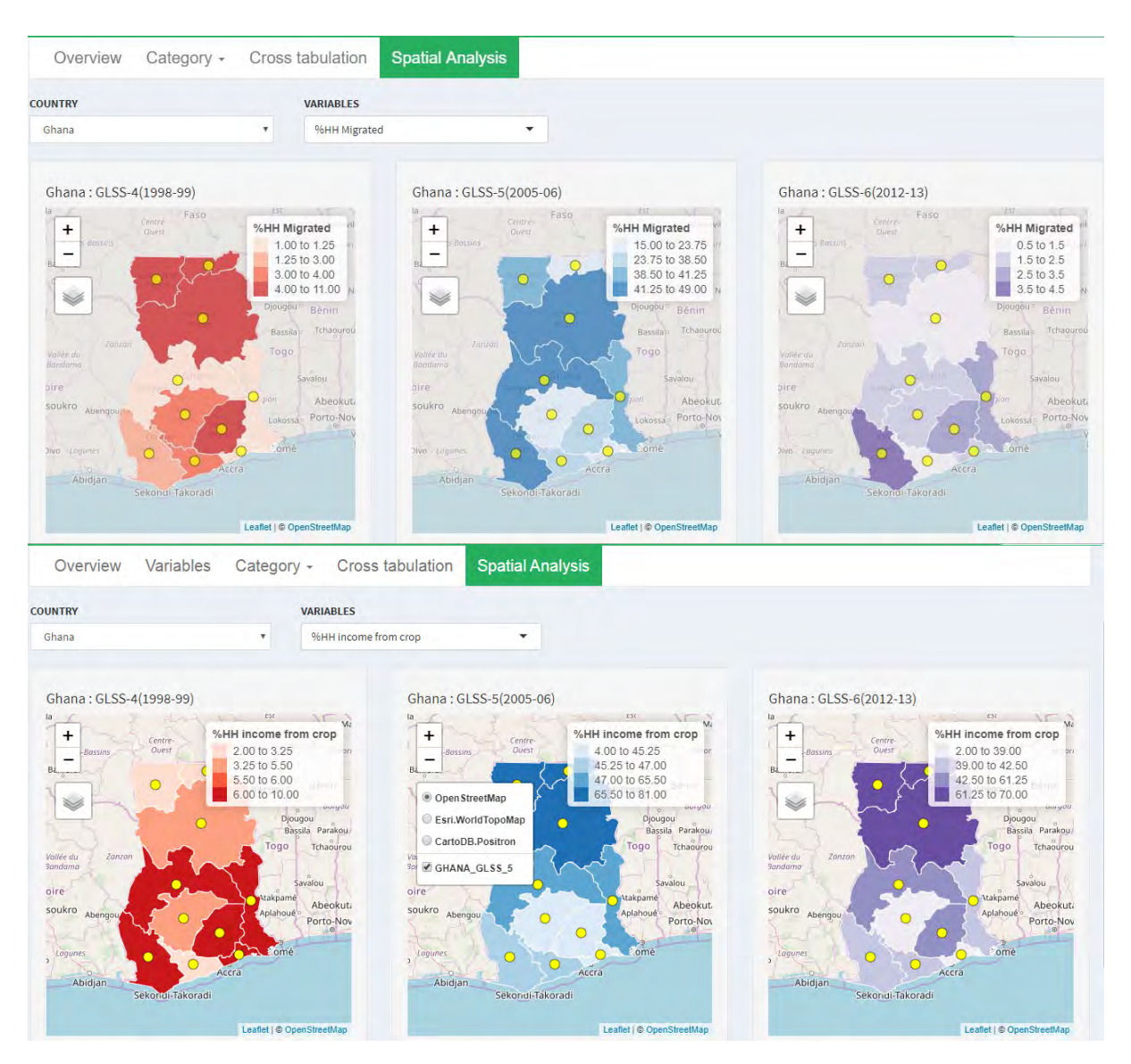

<span id="page-8-3"></span>*Figure 6: LivWell data visualization platform – Spatial Analysis*

# <span id="page-8-0"></span>Complete list of Possible Categories and Variables

#### <span id="page-8-1"></span>Demographic

- %HH headed by sex
- %HH headed by age group
- %HH head by primary occupation
- %HH gender ratio (Female: Male)
- %HH dependent ratio
- %HH migrated
- %HH by number of income sources

#### <span id="page-8-2"></span>Education

- %HH by child school attendance
- %HH members with 5+yrs educational achievement

● %HH household head completed years of education

#### <span id="page-9-0"></span>Income sources

- %HH reported income from sales of crop
- %HH reported income from sales of livestock
- %HH reported income from sales of livestock products
- %HH reported income from On-farm wage
- %HH reported income from Off-farm wage
- %HH reported income from Off-farm salaried employment
- %HH reported income from Off-farm business
- %HH reported income from cash remittances
- %HH reported income from fishing
- %HH reported income from sale of timber products
- %HH reported income from sale of non-timber products
- %HH reported income from firewood and charcoal
- %HH reported income from milling/wood working
- %HH reported income from other artisan
- %HH reported income from rent
- %HH reported income from government support

#### <span id="page-9-1"></span>Income and Expenditures

- Household Cash Income (last one year)
- Household Non-cash Income (last one year)
- Household Expenditure

#### <span id="page-9-2"></span>Assets

- %HH own Small livestock.
- %HH own Medium livestock.
- %HH own Large livestock,
- %HH own Radio,
- %HH own Television.
- %HH own Refrigerator,
- %HH own Computer,
- %HH own Mobile phone.
- %HH own Motorbike or motorized boat,
- %HH own Car or truck,
- %HH own Tractor

#### <span id="page-9-3"></span>Credit and Savings

- %HH own bank account
- %HH applied loan
- %HH used loan for Subsistence needs
- %HH used loan for Agricultural land
- %HH used loan for Agricultural machinery
- %HH used loan for Agricultural inputs
- %HH used loan for Livestock
- %HH used loan for Business
- %HH used loan for Housing
- %HH used loan for Education and Training
- %HH used loan for Health
- %HH used loan for ceremonies
- %HH used loan for vehicle
- %HH used loan for Other consumer goods
- %HH used loan for Other purposes

#### <span id="page-10-0"></span>Shocks and Impacts

- %HH affected by Droughts
- %HH affected by Floods/storms/hurricanes
- %HH affected by Crop or livestock disease
- %HH affected by Economic shocks
- %HH affected by War/violence
- %HH affected by Other
- %HH experienced Loss of crops
- %HH experienced Loss of livestock
- %HH experienced Loss of employment
- %HH experienced Loss of land
- %HH experienced Dwelling damaged
- %HH experienced Loss of other assets
- %HH coped by harvesting forest products
- %HH coped by harvesting non-forest products
- %HH coped by harvesting agricultural products
- %HH coped by savings cash
- %HH coped by selling assets
- %HH coped by doing extra casual labor
- %HH coped by taking assistance from friends
- %HH coped by taking assistance community
- %HH coped by getting loan
- %HH coped by reducing household spend
- %HH coped by reducing food consumption
- %HH coped by purchasing product
- %HH coped by migrating other location
- %HH coped by changing occupation
- %HH coped by doing nothing
- %HH coped by other means

#### <span id="page-10-1"></span>Health and Nutrition

- %HH lost work days owing to illness (last 12 months)
- %HH lost life (last 12 months)
- %HH not been able to satisfy food need (last 12 months)
- %HH visited to health facility (last 12 months)
- %HH difficulty seeing
- %HH difficulty hearing
- %HH difficulty walking
- %HH difficulty concentrating

#### <span id="page-10-2"></span>Forest Information

● %HH accessed non-private forest

- %HH accessed private forest
- %HH hours spent in harvesting products (in a year)
- %HH involved in rules making
- %HH rated forest management
- %HH rated forest condition

#### <span id="page-11-0"></span>Governance

- %HH attended village meeting (last 12 months)
- %HH attended Forest meeting (last 12 months)
- %HH attended district meetings (last 12 months)
- %HH attended Religious meetings (last 12 months)
- %HH attended associations meetings (last 12 months)
- %HH attended credit group meetings (last 12 months)
- %HH attended other meetings (last 12 months)

#### <span id="page-11-1"></span>Dwelling Information

- HH% dwelling by walls types
- HH% dwelling by roof types
- HH% dwelling by floor types
- HH% with toilet facility
- HH% with sharing toilet facility
- HH% by main water sources
- HH% by primary sources of fuel

#### <span id="page-11-2"></span>Well-being

● HH% Reported Happiness

### Appendix

#### Variable definitions

Please refer the variable description in the data visualization tool (http://flare-livwell.forgov.org/)

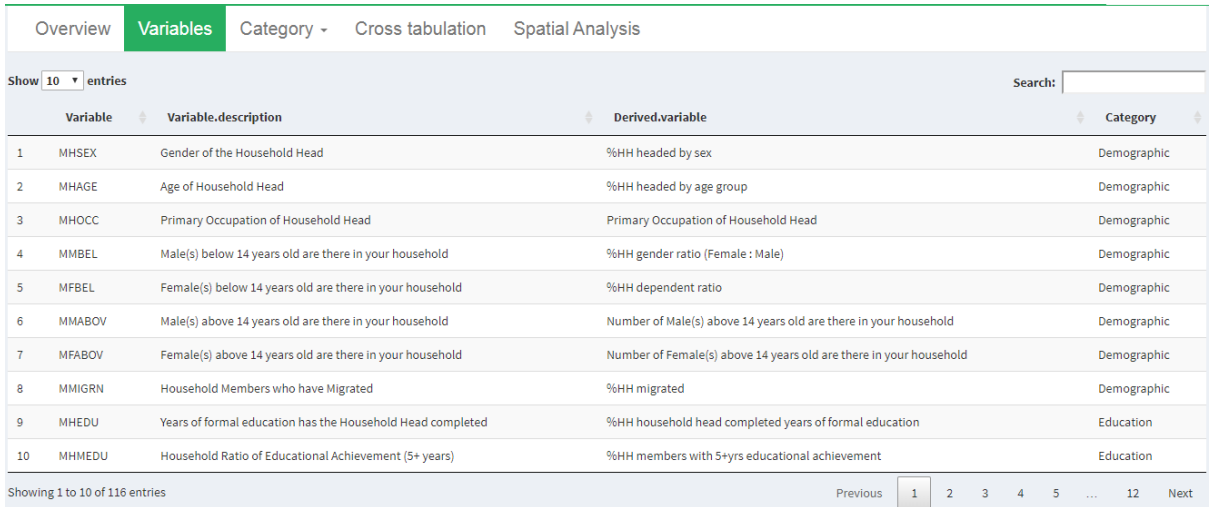